Usergroup ibaPDA

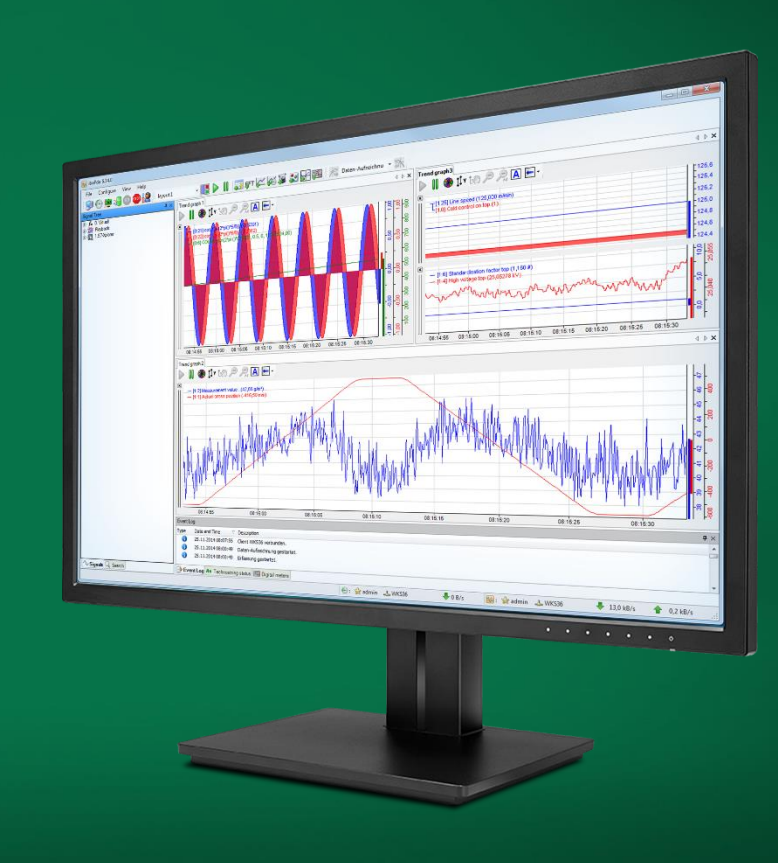

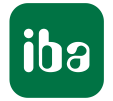

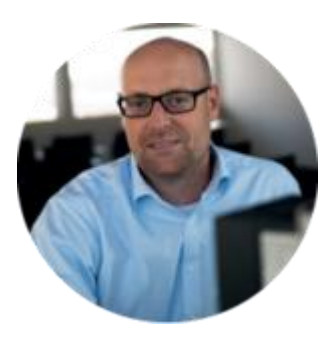

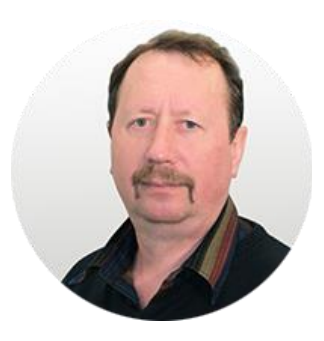

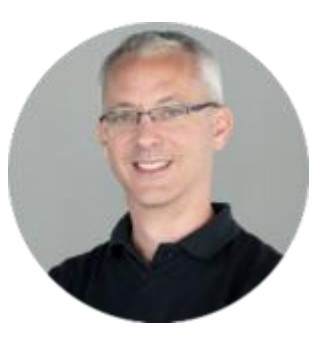

**Stephan Gödde Application & Consulting**

**Werner Zumbrunnen-Plass Produktmanager**

**Carsten Schierning Produktmanager**

# Allgemeine Informationen

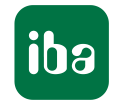

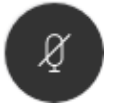

#### **Fragen / Diskussionsbeiträge**

Bitte Mikrofon freigeben und direkt im Plenum Ihre Frage stellen.

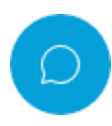

Oder nutzen Sie die Chat Funktion. Ihre Frage wird dann im Anschluss an den Vortrag beantwortet.

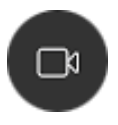

#### **Kamera**

Wir freuen uns über jedes Gesicht, welches wir sehen.

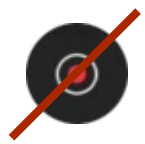

#### **Aufzeichnung**

Die Session wird nicht aufgezeichnet.

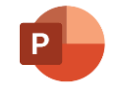

#### **Präsentation**

Im Anschluss an den digitalen iba-Tag stehen die Präsentationen der Usergroups und der Vortrag "Produktneuheiten" auf <https://www.iba-ag.com/de/iba-tag> zur Verfügung.

Sie werden darüber per E-Mail informiert.

## Themen

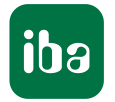

- Neues Erscheinungsbild ibaPDA
- Verzeichnisse im IO-Manager
- **Neues Layout Management**
- **EXECT:** Neues Lizensierungssystem WIBU CodeMeter
- 64 Bit Client & ActiveX Control, Betriebssysteme etc.
- InfluxDB Datenaufzeichnung
- ibaMAQS Anwendungen
- Sonstiges
	- **E** NMEA 0183 decoder
	- MQTT Interface + Data store
	- Zertifikats-Ablage
	- **·** Sinumerik-Xplorer
	- ABB-Xplorer
- **Ihre Fragen, Anregungen und Wünsche**

## Neues Erscheinungsbild

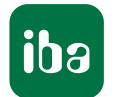

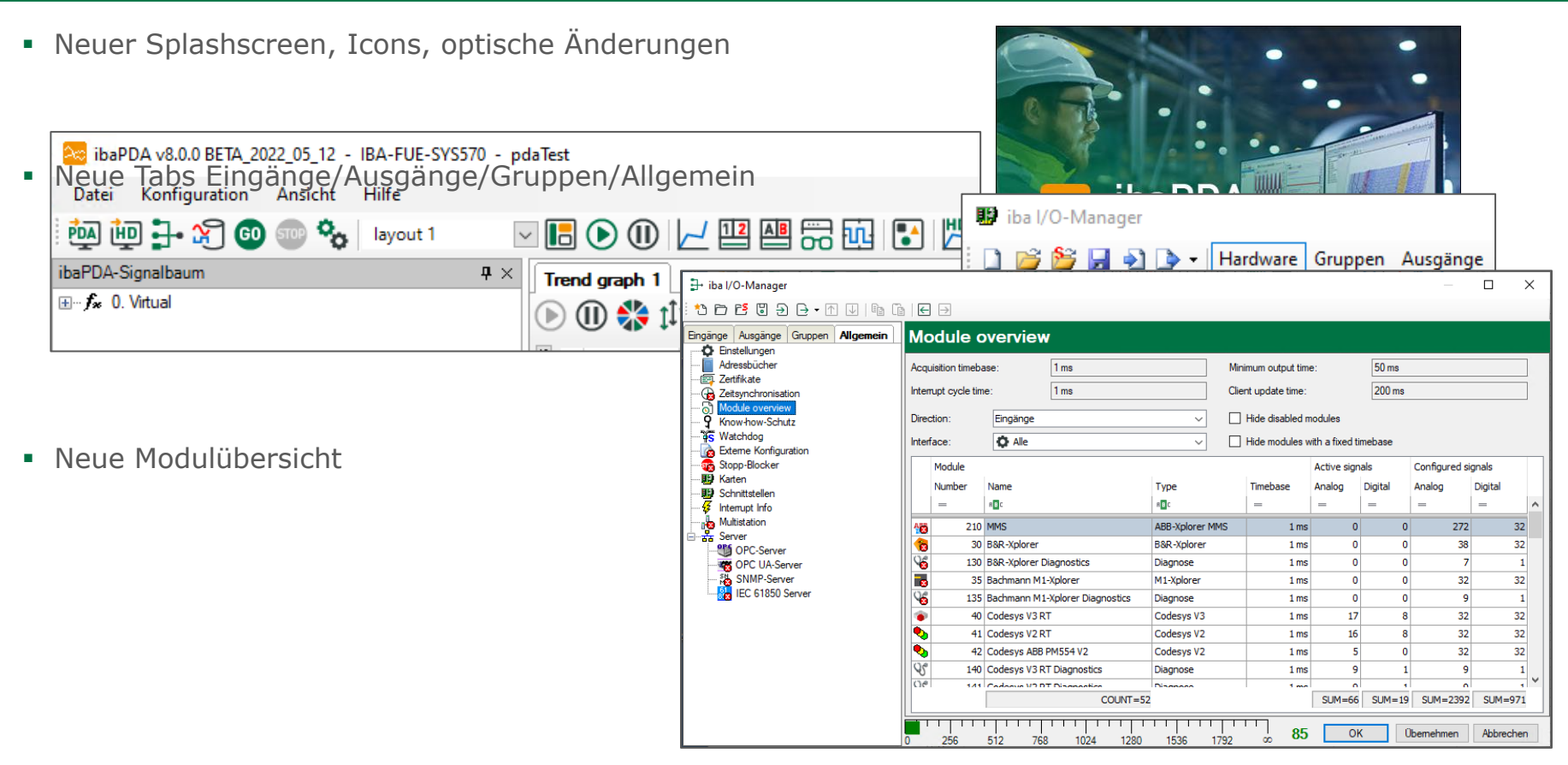

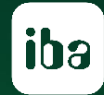

# **Live Demo**

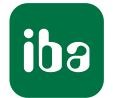

#### **Motivation**

- Der Kundenwunsch existiert seit längerem, dass man seine Module im I/O Manager in Ordner strukturieren kann.
- Über ibaPDA Schnittstellen kommen z.B. Daten zu verschiedenen Anlagenteilen.
- Die Daten hätte man gerne z.B. pro Schnittstelle nach diesen Anlagenteilen geordnet.
- Auch für die virtuellen Module wäre dies hilfreich, um diese zu gruppieren.
- Manche Kunden hatten sich dazu inaktive Dummy-Module angelegt
- Über die Modul-Nummer diese sortiert.
- Diese Dummy-Module dann auch entsprechend in anderen Interfaces angelegt wurden.

▪ Dies war eine sehr umständliche Möglichkeit

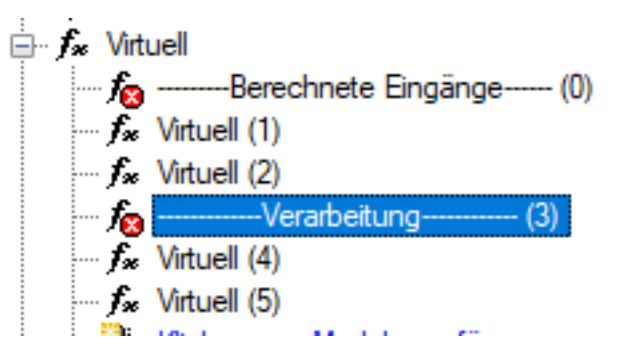

# **Lösung**

▪ In der V8 werden jetzt Ordner unterstützt.

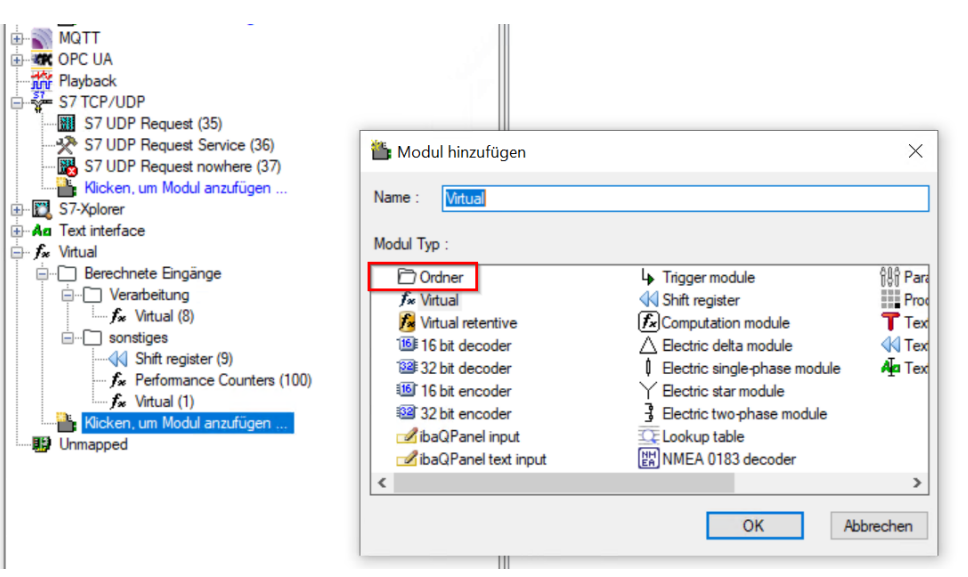

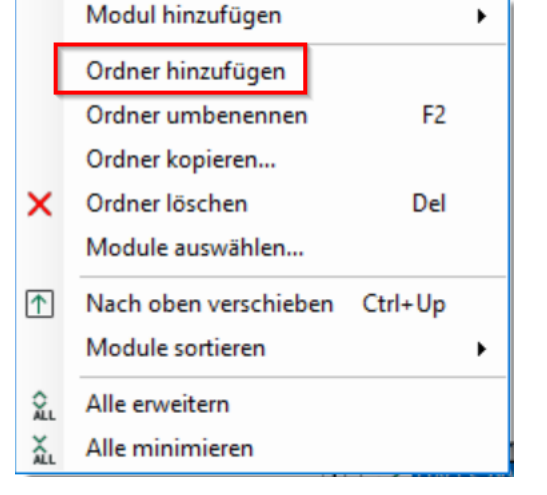

- **Man kann eine mehrstufige Ordnerstruktur anlegen.**
- Die Module können per Drag&Drop zugeordnet werden.

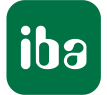

Diese Ordnerstruktur kann auch in andere Interfaces kopiert werden, um übergreifend eine einheitliche Struktur zu erhalten.

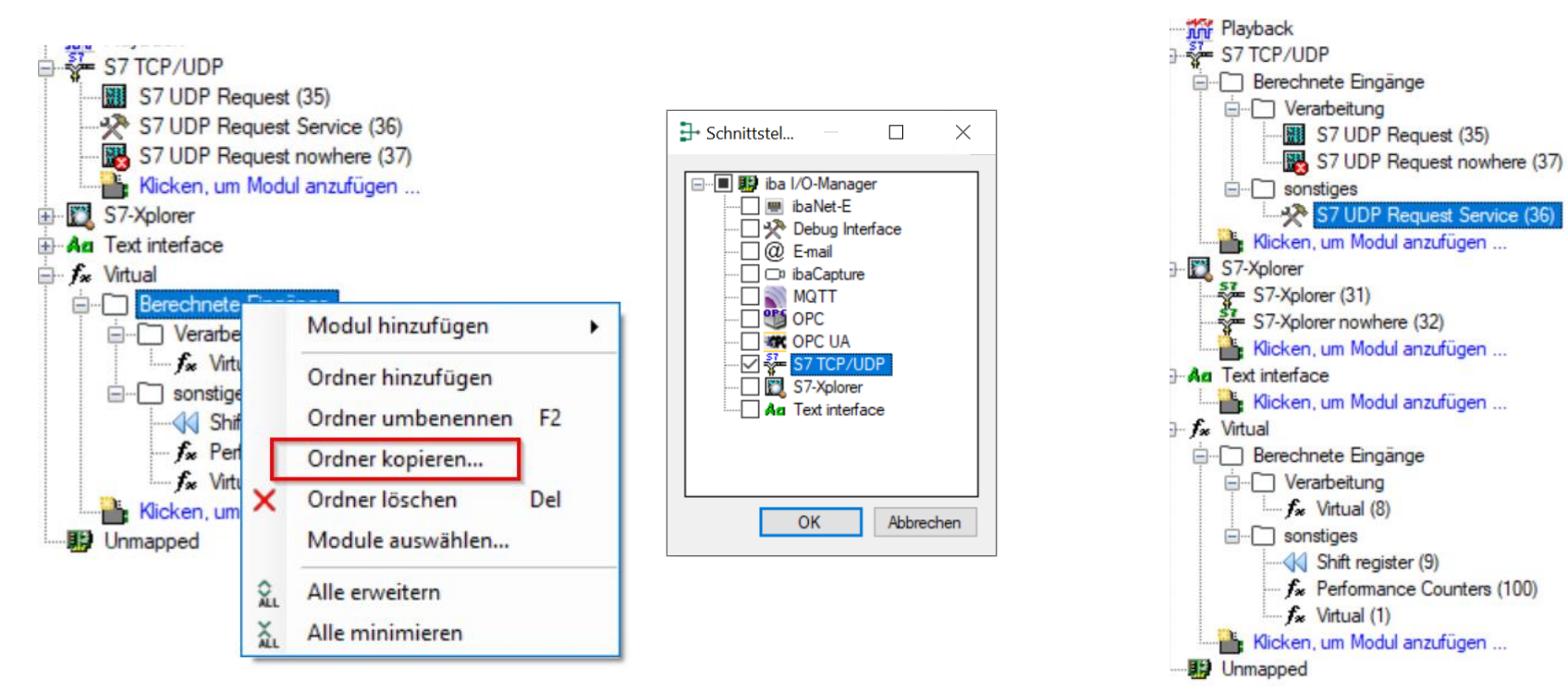

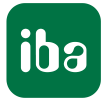

▪ Die Gruppenansicht hat damit auch diese Ordnung automatisch und zusammengefasst zur Verfügung.

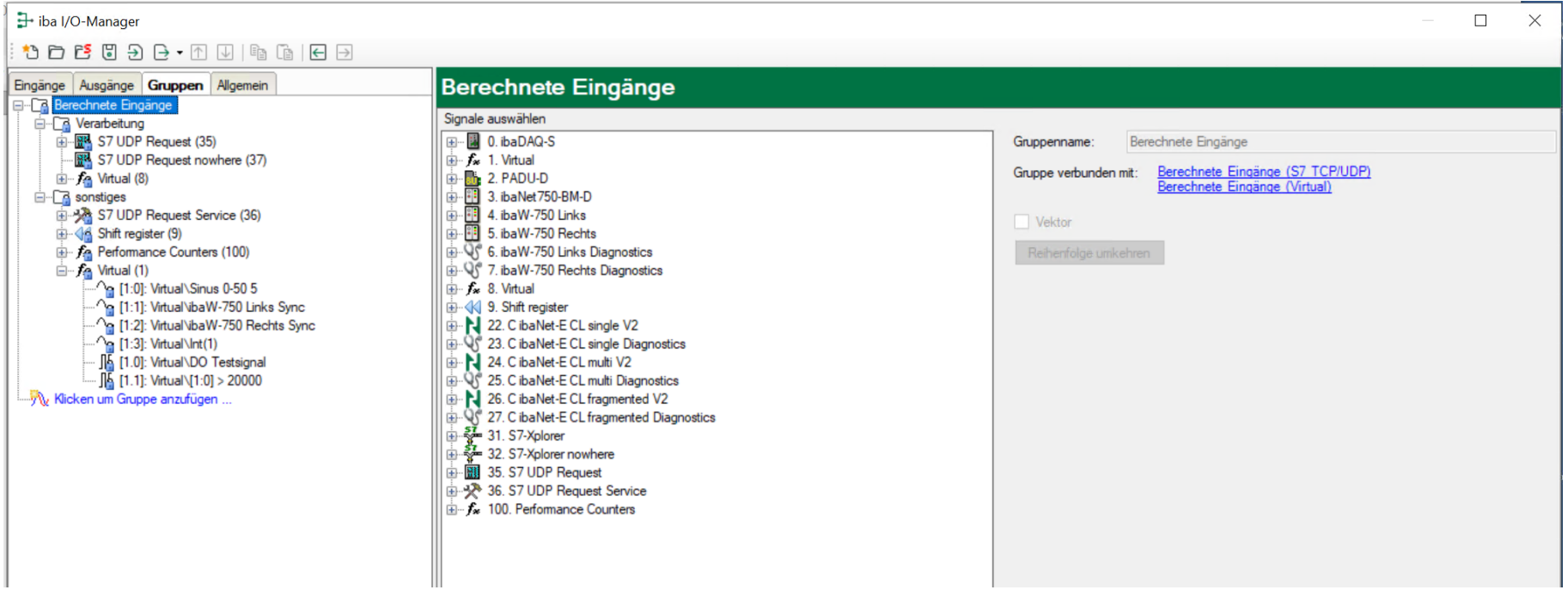

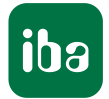

▪ Im ibaPDA Signalbaum kann man auf die Gruppenansicht umschalten und hat damit auch diese Ordnung zur Verfügung.

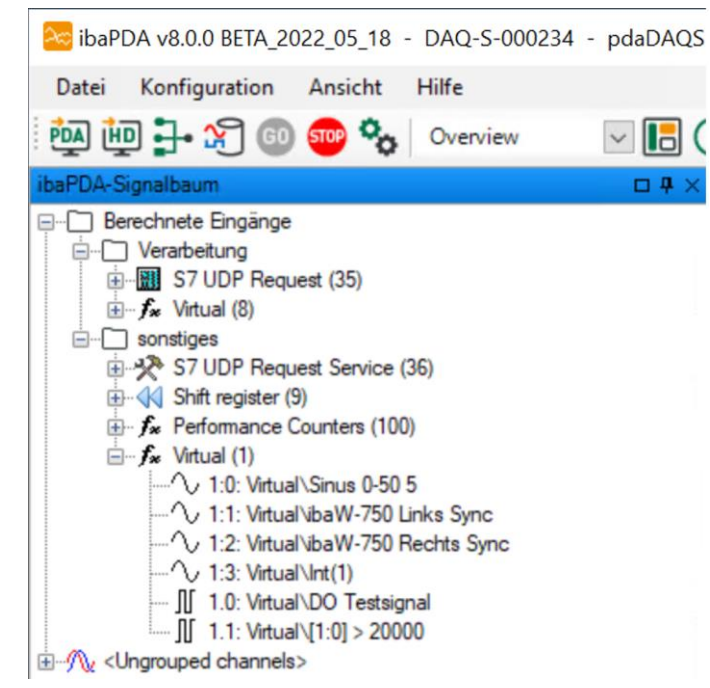

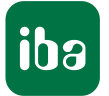

▪ Zuletzt findet man diese Ordner auch wieder im ibaAnalyzer für Dat-Dateien und ibaHD-Server-Zugriffe

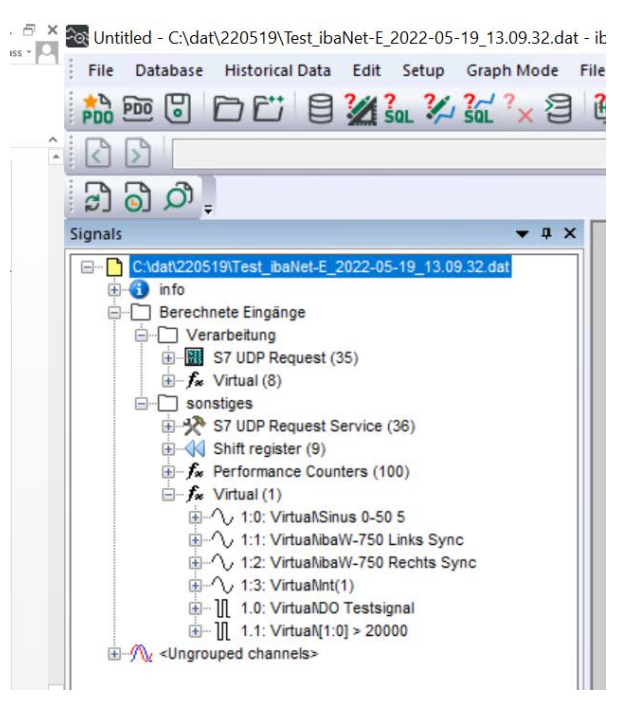

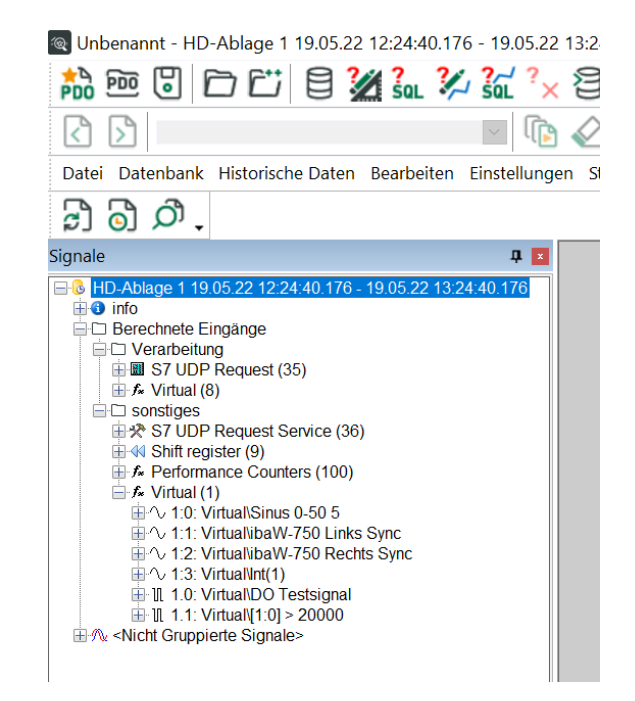

#### **Motivation und Kundenfeedback**

- Das Handling von Layouts, speziell für große Systeme mit vielen Layouts und/oder vielen Benutzer war schwer zu verstehen.
- Man musste die Layouts pro Benutzer ablegen. Damit hatte jeder Benutzer sein Layout-Set. Hier durfte keiner vergessen werden.
- Hat man nur vor einen Benutzer was geändert, konnten damit gleiche Layoutnamen unterschiedlichen Inhalt haben.
- Viele Layouts konnte man nur über die Farbgebung der Layoutnamen strukturieren. Der Wunsch nach Anordnung in einem Layout-Baum kam auf.
- Es gab ein einziges Startup-Layout für alle Benutzer. Ein benutzerspezifisches Layout konnte nicht eingerichtet werden.
- Bei sehr vielen Layouts war es schwierig ein bestimmtes Layout zu finden. Es fehlte eine Filter- oder Suchfunktion.

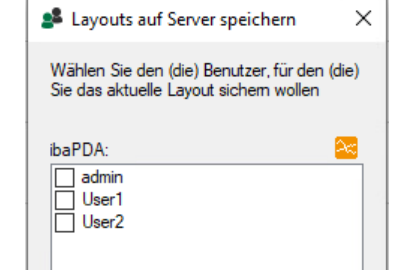

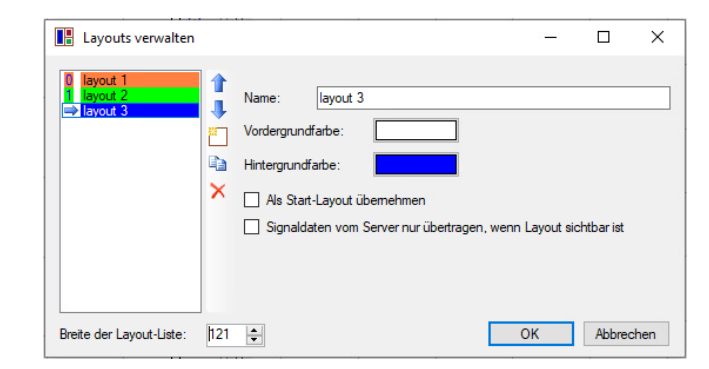

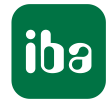

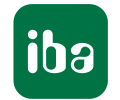

**E** Menü-Punkte die das Layout-Management betrafen waren in verschiedenen Menüs zu finden. Teilweise dadurch auch nicht allen bekannt.

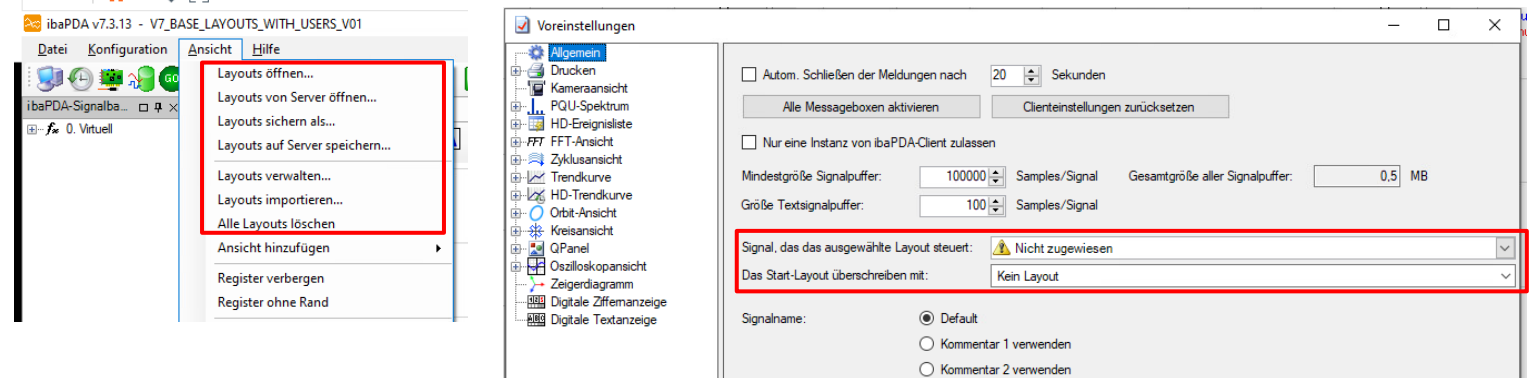

▪ Die oberste Toolbar war an Layouts gebunden, was oft zu unverständlichen wechselnden und teilweise seltsamen Toolbars führte, wenn man versehentlich was geändert und das Layout damit gespeichert hatte.

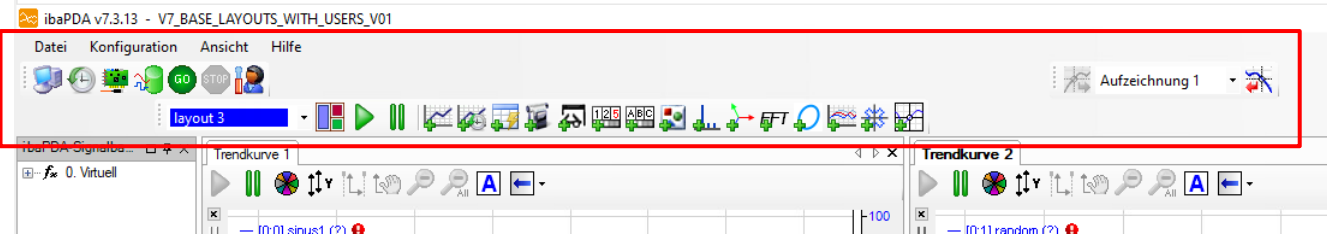

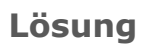

▪ Alle Einstellungen und Funktionen sind zentral im Layout Manager zusammengefasst.

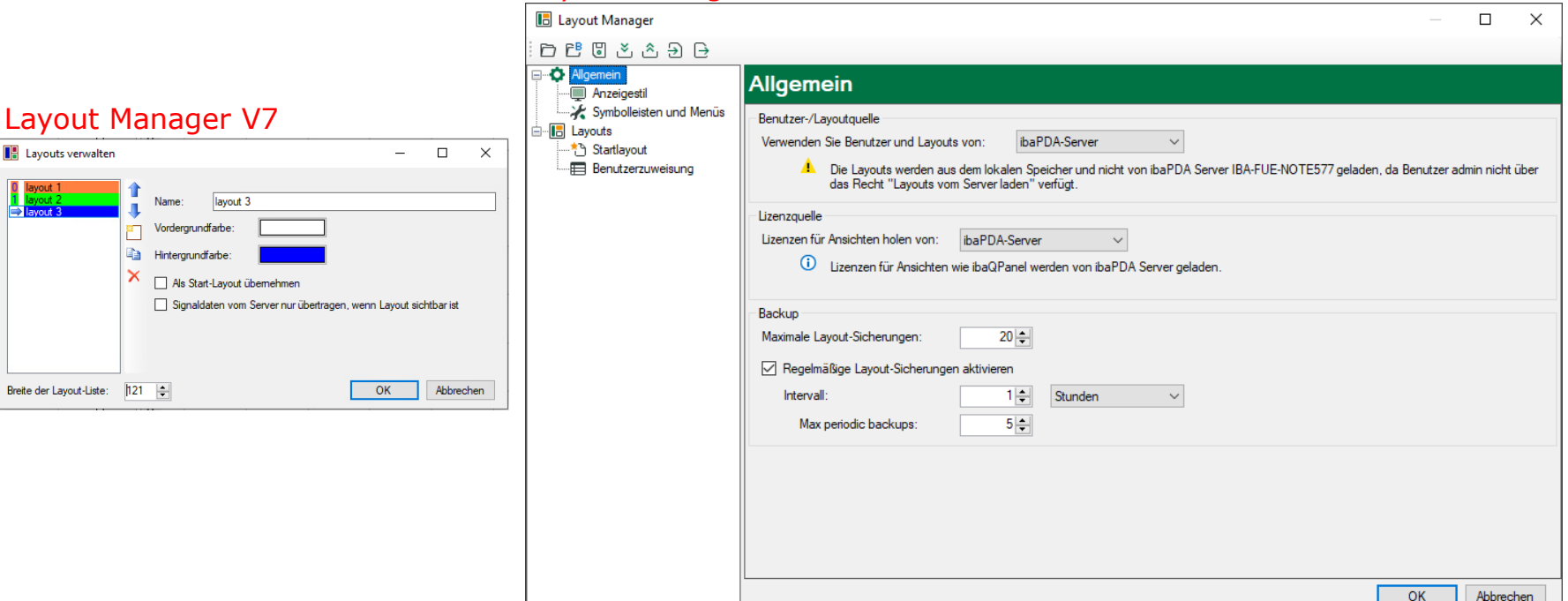

#### Layout Manager V8

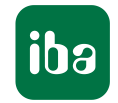

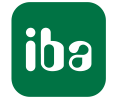

- Ganz zentral ist, dass die Zuordnung von Layouts zu Benutzern vereinfacht wurde.
- Benutzer-spezifischen Layouts waren bisher pro Benutzer am Server abgelegt waren. Es gab ein Set an Layouts pro Benutzer.

#### Beispiel alt:

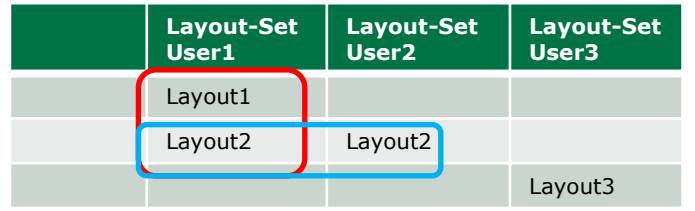

**• Jedes Layout liegt physikalisch in der Ablage für den Benutzer.** Damit ist z.B. Layout2 mehrfach vorhanden. Nur der Designer weiß, ob diese identisch sind oder nicht. Generell schwierig zu handhaben.

#### Beispiel neu:

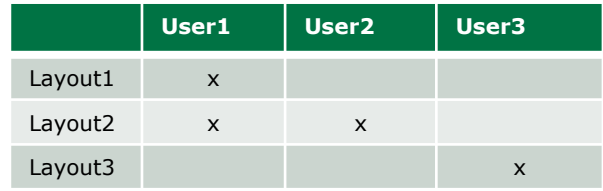

- **•** Jedes Layout existiert nur einmal und es ist vermerkt, welche Benutzer es verwenden.
- **Man kann nun seine Benutzer-spezifischen Layouts klarer und einfacher verwalten**

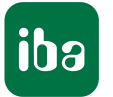

▪ Bisher hatte man nur die Möglichkeit seine Layout-Liste durch Farben zu strukturieren.

▪ Jetzt kann man auch eine Ordner-Struktur aufbauen. Und auch Anordnen von Layouts und Sub-Layouts ist möglich.

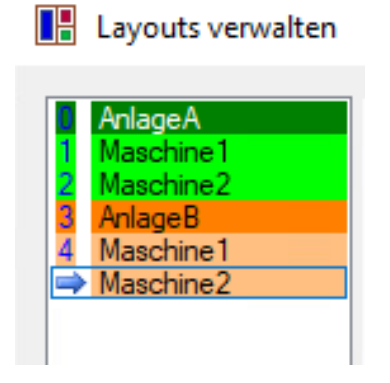

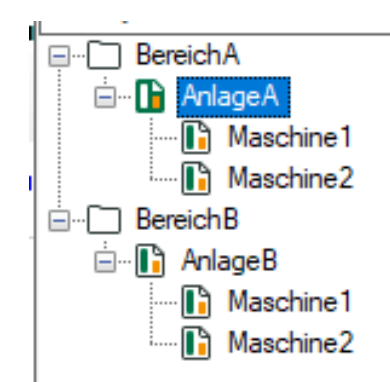

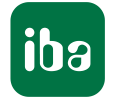

▪ Über die Benutzerzuweisung kann die Layouts zugeordnet werden. Eine Vorschau zeigt dabei an, wie die Auswahl-Box im ibaPDA für den Benutzer aussieht.

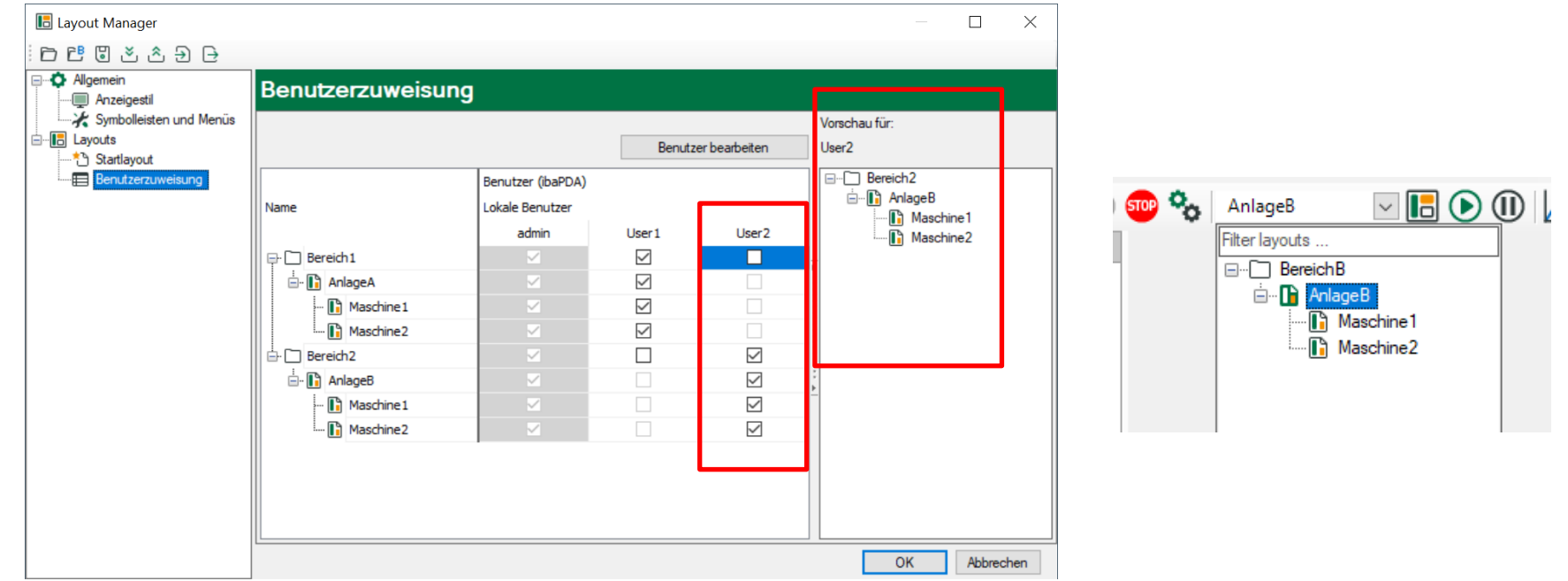

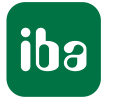

▪ Auch die Möglichkeiten für ein Start-Layout wurden verbessert.

▪ Jetzt kann man auch zusätzlich ein Start-Layout pro Benutzer festlegen

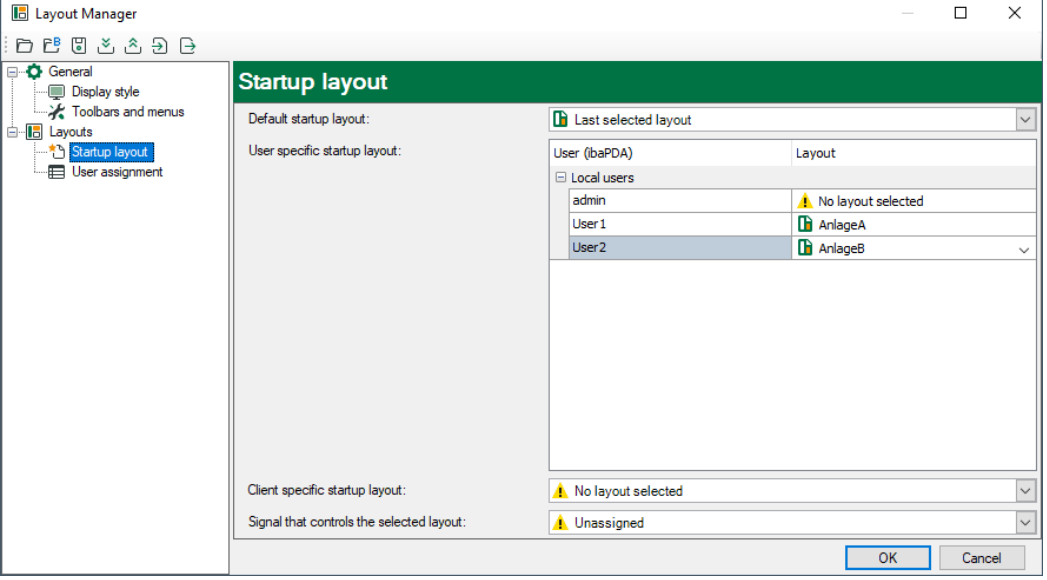

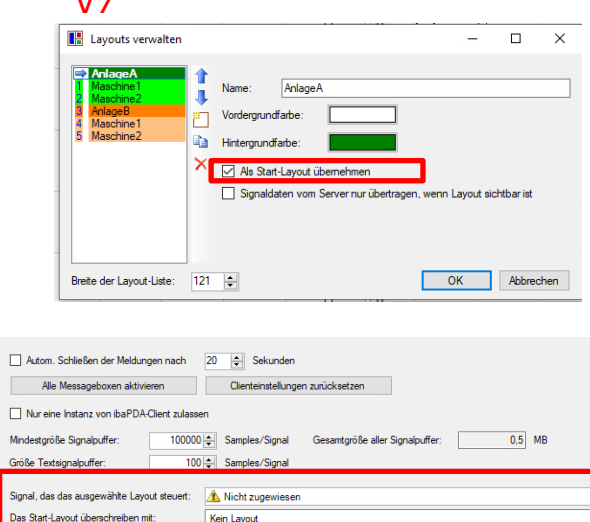

 $\sqrt{7}$ 

 $\Box$  $\Box$  Nu Mindes Größe **Signal** 

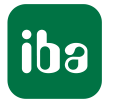

- Das Sichern von Layouts war bisher Großteils dem Benutzer überlassen.
- Eine "ereignisbasierte" Sicherung gab es bisher auch. Aber kaum bekannt.
- Hier wurde nachgebessert bei den Triggerbedingungen
	- ibaPDA Client schließen
	- **Example 1** Support Datei erzeugen
	- Layout Manager schließen mit Änderung
	- **Example 3 Speichern auf dem Server**
	- Verbinden zum ibaPDA / ibaHD Server
	- **ELETTE Sicherung vor einem Crash**
- Zusätzlich kann man sich jetzt auch periodische Sicherungen einrichten
- Die Sicherungen sind jetzt über die Toolbar zu erreichen
- Neben all diesen Änderungen konnte an vielen Stellen die Performance verbessert werden.

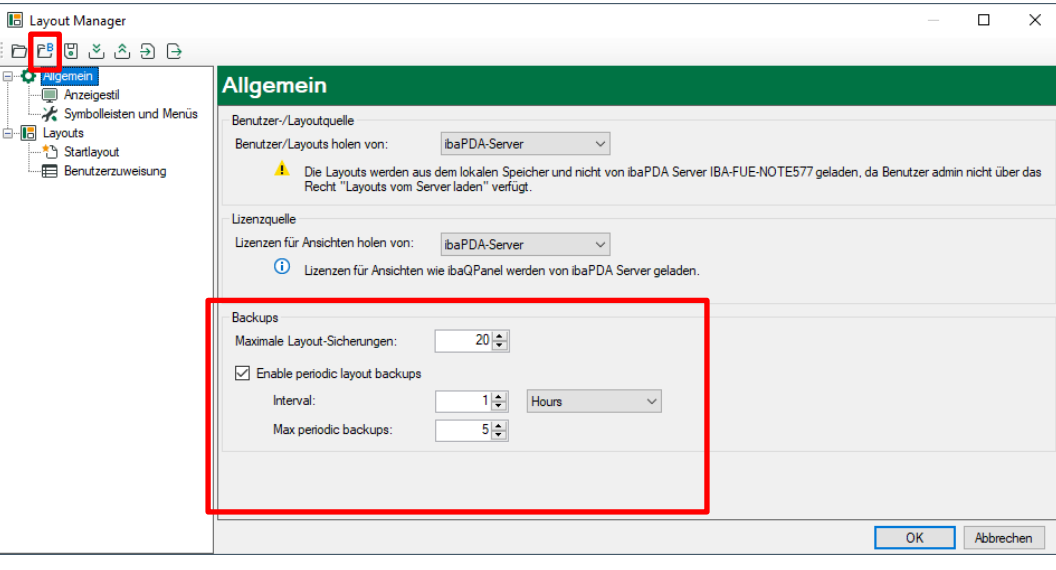

È

## Das neue Layoutmanagement (Umstieg)

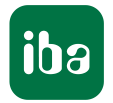

- Beim Umstieg auf die V8 Version gilt es zu beachten:
	- Erstmal ist ein einfaches Hochrüsten auf die V8 Version, wie gewohnt.
	- Eine Besonderheit spielen nur die Benutzer-spezifischen Layouts, da dieses pro Benutzer am Server abgelegt waren. Beispiel alt:

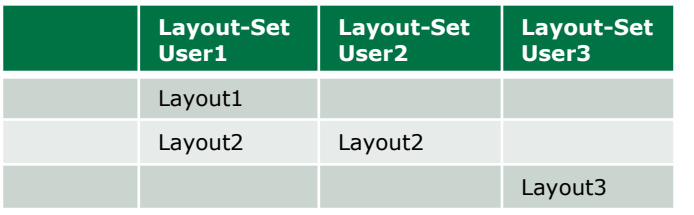

**E** Jedes Layout liegt physikalisch in der Ablage für den Benutzer. Damit ist z.B. Layout2 mehrfach vorhanden. Nur der Designer weiß, ob diese identisch sind oder nicht. Generell schwierig zu handhaben.

#### Beispiel neu:

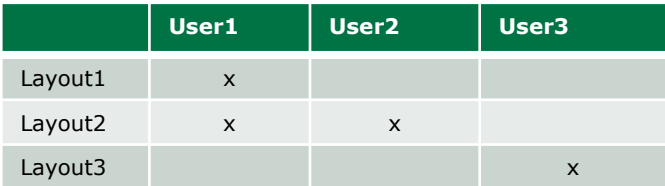

Jedes Layout existiert nur einmal und es ist vermerkt, welche Benutzer es verwenden.

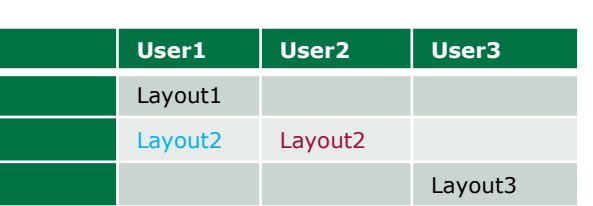

▪ Altes Schema, wobei unklar ist, ob die mit Layout2 bezeichneten Layouts identisch sind.

- Nach dem Hochrüsten hat man aber erstmal die aktuellen Layouts, wie gewohnt vorliegen
- Muss sich dann einmal seine Benutzer-Layouts vom Server holen.
- Und hat damit folgende neue Situation

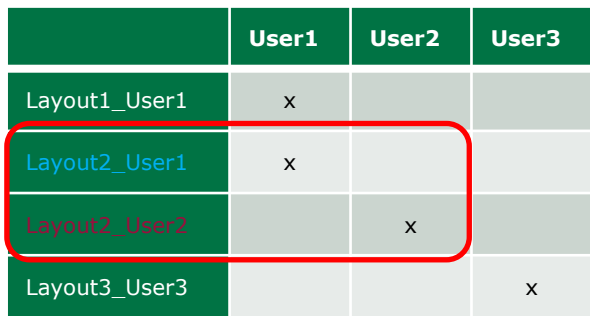

- **Jedes Layout ist eindeutig einmal existent und wird mit dem Benutzernamen versehen, um die Eindeutigkeit zu erhalten**
- **Die Zuweisung zum Benutzer ist bereits automatisch erfolgt**
- **ABER: eventuell gleiche Layouts mehrfach vorhanden** → **Aufräumen notwendig**
- **Anm: Layouts in ibaOPanel sind ebenfalls** automatisch angepasst (Layout-Register, Button…)

## Das neue Layoutmanagement (Umstieg)

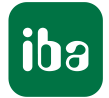

- Da die Zuweisung der Benutzer automatisch konvertiert wurde, sieht ein jetzt eingeloggter Benutzer nur seine Layouts in der Layout-Anwahl-Liste. (Die Namen sind allerdings mit dem Benutzer-Namen versehen)
- Das AUFRÄUMEN kann daher zu einem beliebigen Zeitpunkt erfolgen.
	- Layouts die gleich sind können bis auf eines gelöscht werden. Das verbleibende Layout muss dann noch seinen Benutzer(n) zugewiesen werden.
	- Der Name des verbliebenen Layouts kann angepasst werden
	- Ungleichen Layouts können passendere Namen vergeben werden.

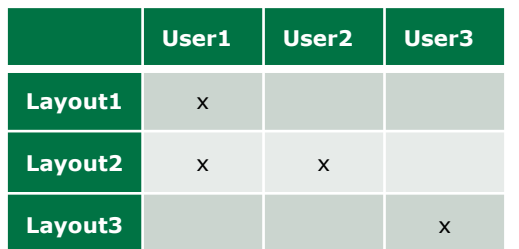

▪ Bereinigt (falls die beiden Layout2 identisch waren)

#### **Weiter Details sind dem NewFeature Dokument zu entnehmen**

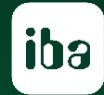

# **Live Demo**

## Neues Lizensierungssystem WIBU CodeMeter #1

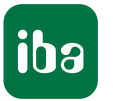

- Alte MARX Dongles werden weiterhin in v8 unterstützt.
- Neu gekaufte Systeme werden ab v8 nur noch mit WIBU-Lizenzen ausgeliefert.
- WIBU CodeMeter Lizenzen können gespeichert werden auf
	- einem USB-Dongle ("CmStick") oder
	- als "Soft-Lizenz" in einer signierten und verschlüsselten Lizenzdatei ("CmActLicense").
- Die Wahl der Speicherungsart erfolgt bei der Bestellung. Für die Lieferung als "CmActLicense" muss das Produkt *WIBU Software-Key* (60.000007) zusätzlich bestellt werden. Ansonsten erfolgt die Lieferung als "CmStick".
- **EXAUSTERITHS VIDES THE THE THE SOFT-LIZENZEN** und WIBU Lizenzerweiterungen per Web-Depot [\(https://license.iba-ag.com/index.php](https://license.iba-ag.com/index.php))
- Beschreibung "WIBU CodeMeter für iba-Nutzer" im Download-Bereich  $(https://www.iba-ag.com/de/downloads + Suchbegriff, WIBU")$  $(https://www.iba-ag.com/de/downloads + Suchbegriff, WIBU")$
- Zukünftige neue ibaPDA-Lizenzprodukte (z.B. neue Interfaces) wird es nur als WIBU-Lizenz geben. → MARX-Nutzer müssen in diesem Fall einen Wechsel auf WIBU vollziehen.
- Erweiterungen von MARX-Lizenzen sind weiterhin bei validem EUP-Datum der Lizenz möglich.

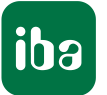

- Der Umstieg von MARX auf WIBU bei **gleichzeitiger Lizenzerweiterung** ist **kostenfrei**
	-
	- Umstieg auf CmStick: *License Handlings Fee with new dongle* **(60.000306, 150,- €, 100% Rabatt)**
	-
	- Umstieg auf CmActLicense: *License Handlings Fee with new dongle* (60.000306, 150,- €, 100% Rabatt) - *WIBU Software-Key* (60.000007, 0,- €)
- Der Umstieg von MARX auf WIBU **ohne Lizenzerweiterung** ist ebenfalls möglich
	- Umstieg auf CmStick: - *License Handlings Fee with new dongle* (60.000306, 150,  $\epsilon$ )
	-
	- Umstieg auf CmActLicense: *License Handlings Fee with new dongle* (60.000306, 150,- €) - *WIBU Software-Key* (60.000007, 0,- €)
- Bei Umstieg von MARX auf WIBU Abwicklung über Confirmation-File Request analog zu ibaCapture
- Keine neuen ibaPDA Lizenzprodukte speziell für v8
	- **·** Bestellnummern bleiben unverändert. Versionskennung "V7" wird aus Produktnamen eliminiert.

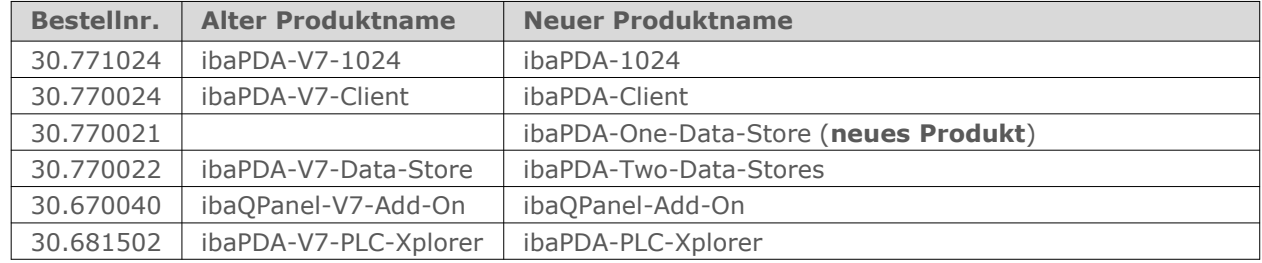

## Neues Lizensierungssystem WIBU CodeMeter #3

- WIBU CodeMeter Runtime wird mit ibaPDA installiert:
	- CodeMeter Runtime Server Dienst: Stellt CmStick/CmActLicense Lizenzen Applikationen wie ibaPDA zur Verfügung
	- CodeMeter Kontrollzentrum: Status-Applikation für Dienst (Taskleiste)
	- Webdienst CmWebAdmin: Web-Dialog für detaillierte Konfiguration des Dienstes und Informationen zu Lizenzen.
- Soft-Lizenz als Lösu Bei allen Fragen zum Thema MARX/WIBU + Kein USB-F<sup>Steht</sup> unser Support zur Verfügung:
	- **─** Lizenz an diverse VM-Merkmale gebunden (Kopierschutz) → Änderun Mail: [support@iba-ag.com](mailto:support@iba-ag.com)
- **ibaDongleViewer: N Phone: +49 (0) 911 97282-14**

#### WIBU: CodeMeter Kontrollzentrum + WebAdmin öffnen

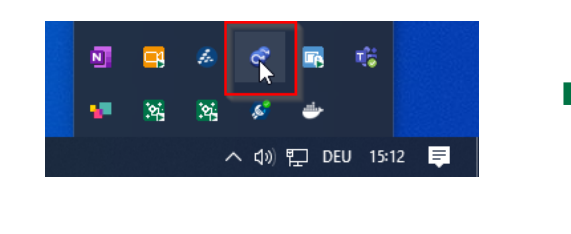

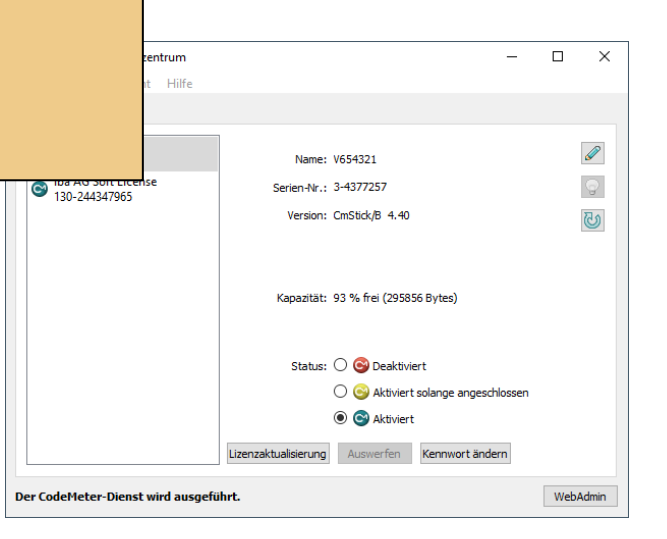

## 64 Bit Client & ActiveX Control, Betriebssysteme etc.

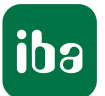

- Der ibaPDA-Client läuft jetzt auf 64 Bit OS als 64 Bit Applikation (auf 32 Bit OS weiterhin als 32 Bit Applikation)
	- **Der Client kann deutlich mehr Speicher nutzen** → Speicherprobleme durch große Signalpuffer entschärft
- Das ibaPDA ActiveX Control kann in 64 Bit Host-Applikationen genutzt werden.
- Folgende **alte** Betriebssysteme werden nicht mehr unterstützt:
	- Windows 7 (x86/x64), Ende Microsoft Extended Support: 14.01.2020
	- Windows Server 2008 R2 (x64), Ende Microsoft Extended Support: 14.01.2020
- Folgende **neue** Betriebssysteme werden unterstützt:
	- Windows 11
	- Windows Server 2022
- Geänderter Ablageort für Konfigurationsfiles des Servers (IO/DS Konfiguration, Adressbücher, Backups, etc.)  $(c:\PProgramData\iba\iba\b)$  statt wie bisher c:\Program Files (x86)\iba\ibaPDA\Server\)
- $\blacksquare$  ibaCapture-CAM v1.x und v2.x werden nicht mehr unterstützt.

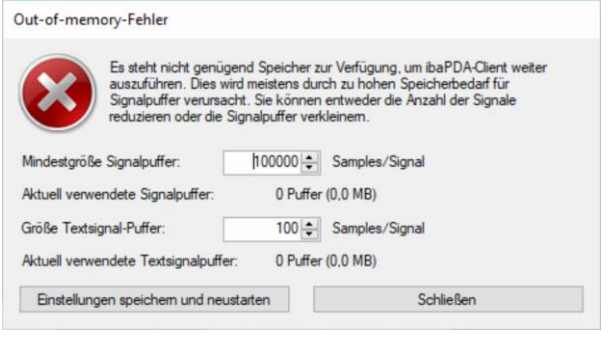

## InfluxDB Datenaufzeichnung

influxdb

- Zeitbasierte Daten in eine InfluxDB schreiben
- InfluxDB ab v2.x mit Verbindung über API-Token
- Getriggerte und fortlaufende Aufzeichnung
- File-basierte Pufferung zur Überbrückung von Verbindungsunterbrechungen
- **Exatusinformationen zur Datenaufzeichnung im SNMP- und OPC UA-Server verfügbar**
- Virtuelle Funktion *DataStoreInfoInflux* zur Erzeugung von Diagnoseinformation auf Signalebene
- Lizenzkonzept identisch zu anderen Datenaufzeichnungen für externe Systeme

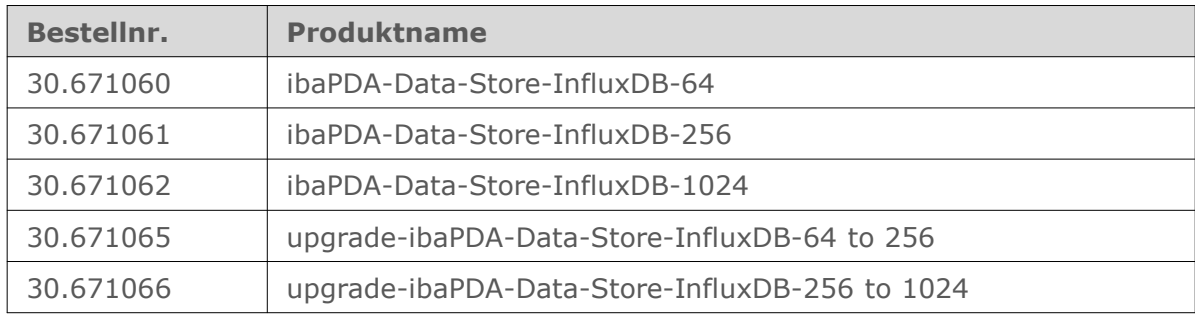

# ibaMAQS – Anwendungen

Morgen 24.05.2022 11:00, ibaMAQS

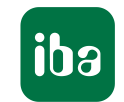

#### **Anwendungen**

- 1. ibaM-DAQ (stand-alone) Datenerfassung über Ethernet mit ibaW-750 oder Ethernet-Protokoll
- 2. ibaM-DAQ und ibaM-FO-2IO zur Ankopplung bestehender Geräte über LWL

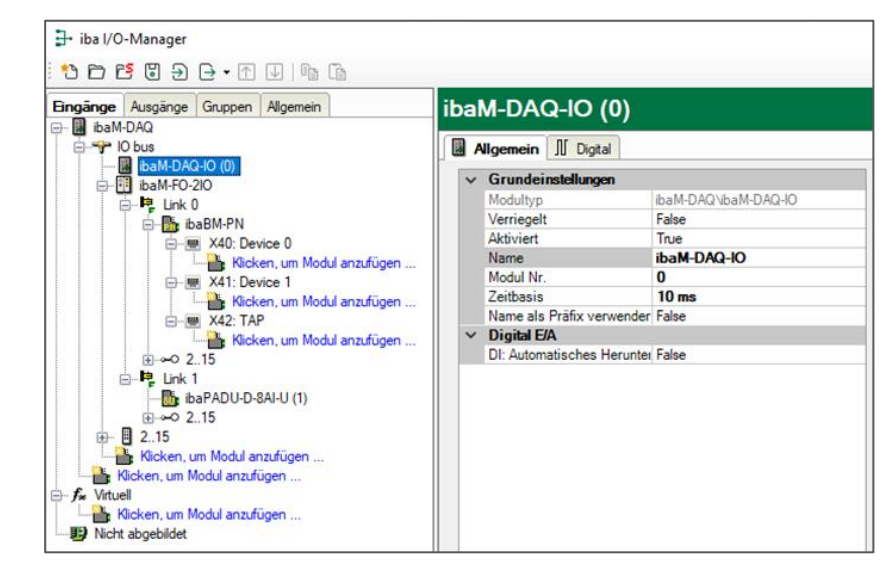

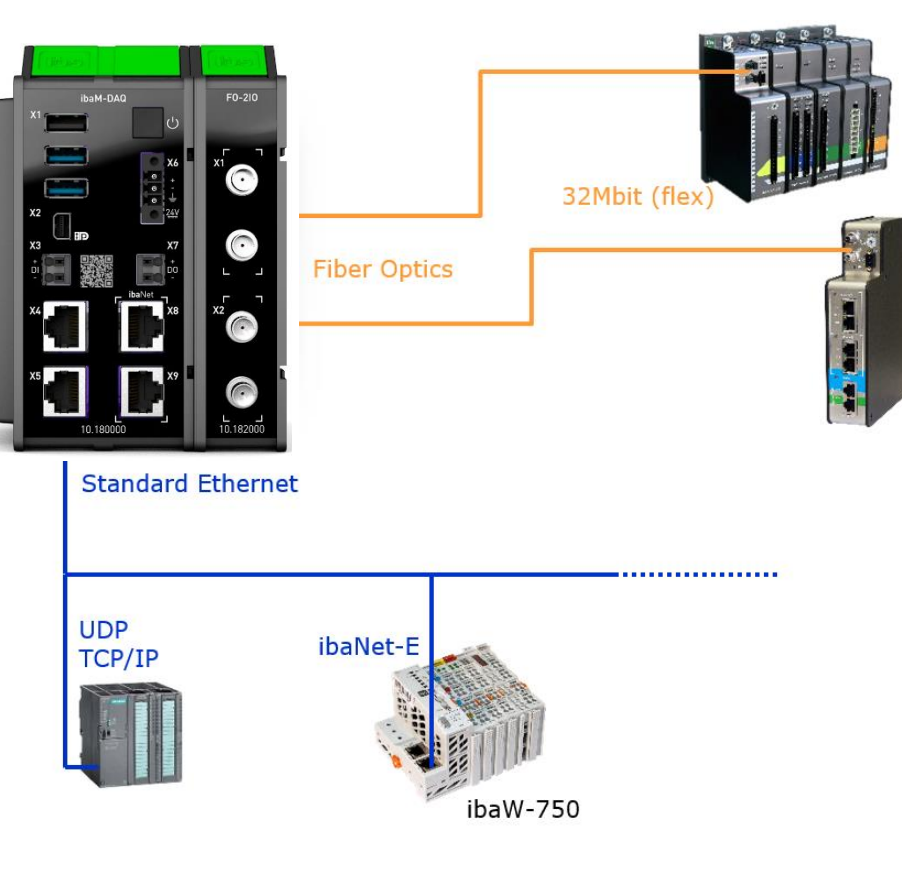

# NMEA 0183 decoder

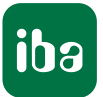

NMEA 0183 ist ein Standard für die Kommunikation zwischen Navigationsgeräten auf Schiffen, der von der National Marine Electronics Association (NMEA) definiert wurde.

- Wird auch für die Kommunikation zwischen GPS-Empfänger und PCs genutzt.
- Neues virtuelles Modul (lizenzfrei)
- Benötigt ein Quellsignal (Text) das über eine Schnittstelle (z.B. TCP/UDP/Serieller Text) eingelesen wird.
- Dekodiert die empfangenen Telegramme in einzelne **Signale**
- Aufgezeichnete Positionsdaten können mit der Option ibaAnalyzer-Maps (33.010007) graphisch dargestellt werden.

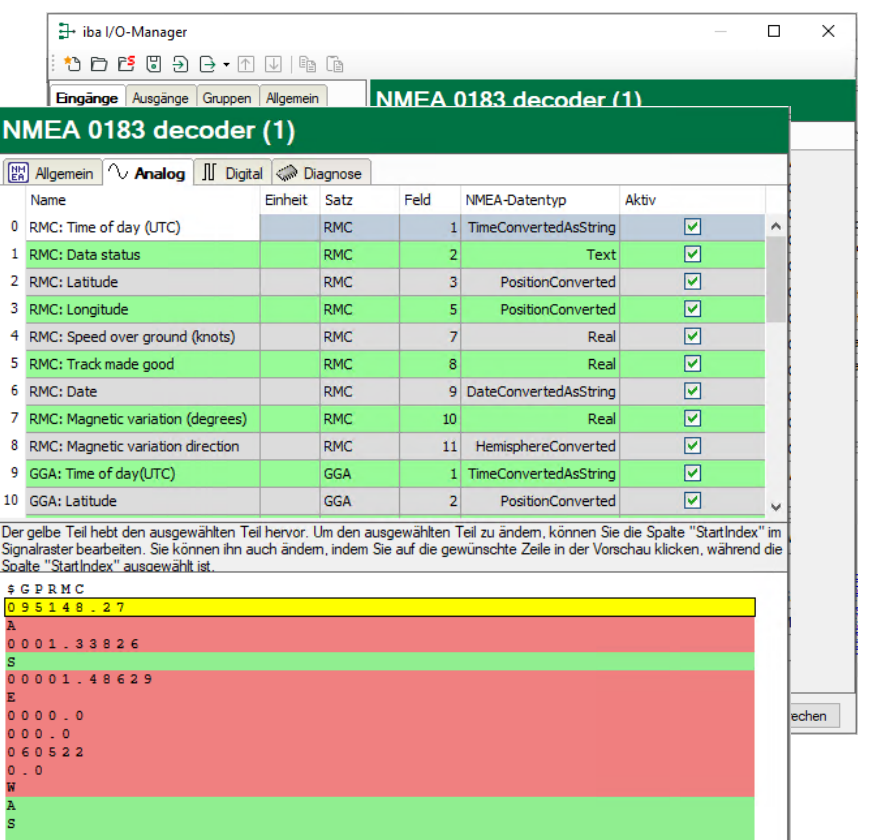

## NMEA 0183 decoder – ibaAnalyzer-Maps

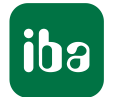

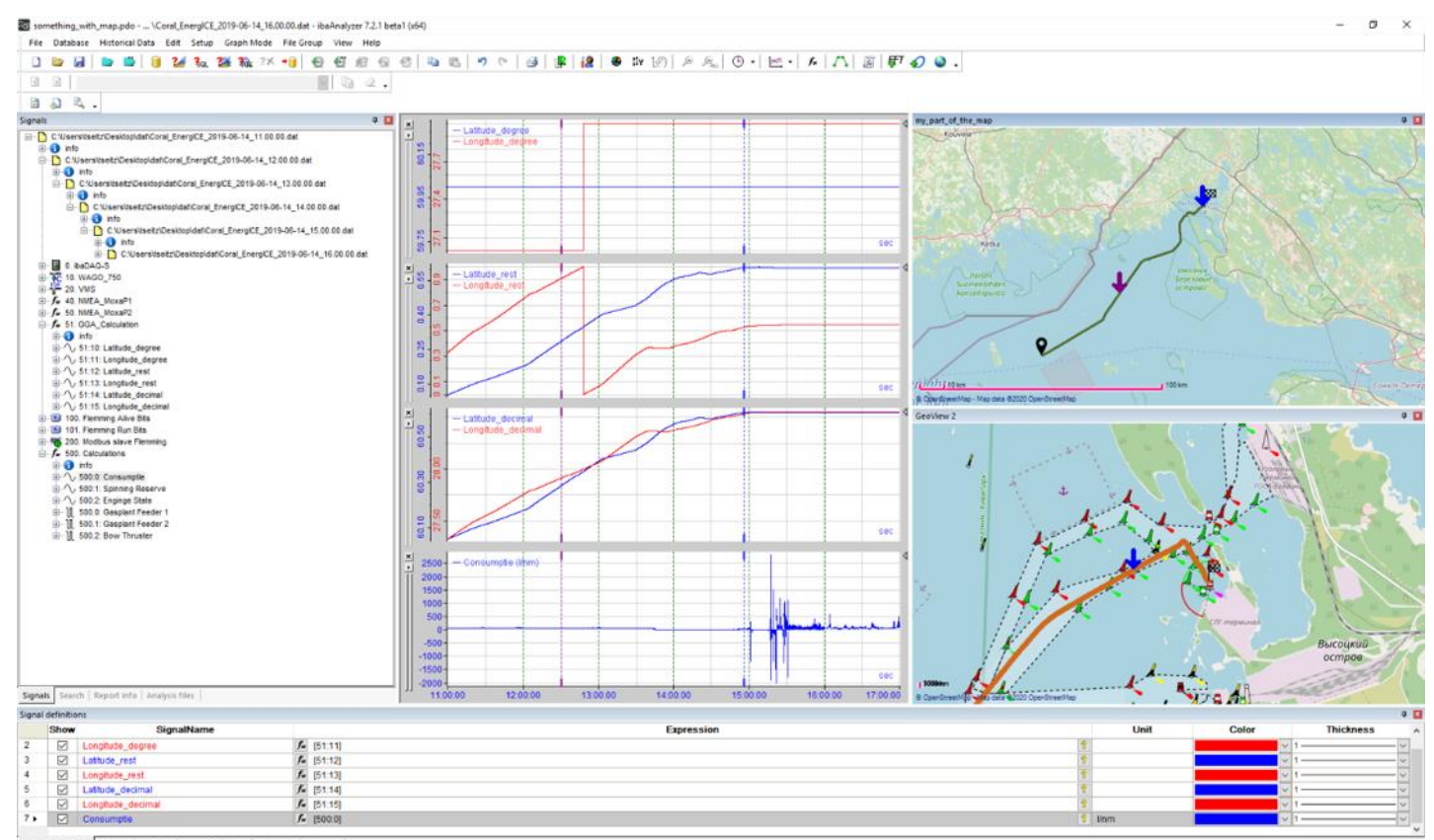

Signal definitions | Matkers | Statistics | Remonic marker | Nawgatur | Overview Ready

CAP AILIN

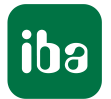

#### **MQTT Interface Outputs**

▪ Neben den Data Stores kann man jetzt auch über das Interface Daten publishen.

#### **MQTT Data store**

- Protocol Buffers (protobuf) ist ein Datenformat zur Serialisierung mit einer Schnittstellen-Beschreibungssprache. <https://developers.google.com/protocol-buffers>
- Binärformat -> weniger Bandbreite notwendig
- **Proto-Datei**

C:\Program Files (x86)\iba\ibaPDA\Server\AuxiliaryFiles\ Protobuf\ibaPDA\_data.proto

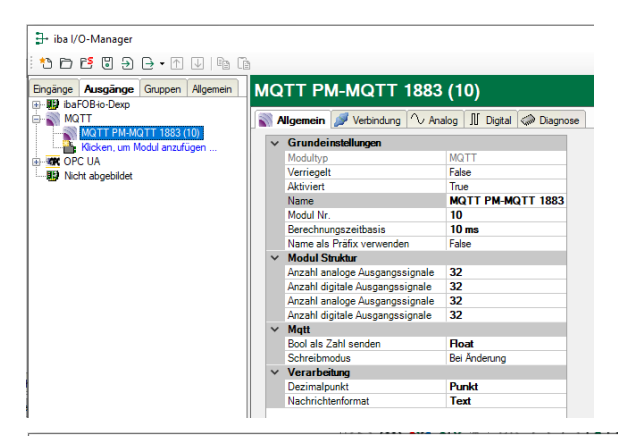

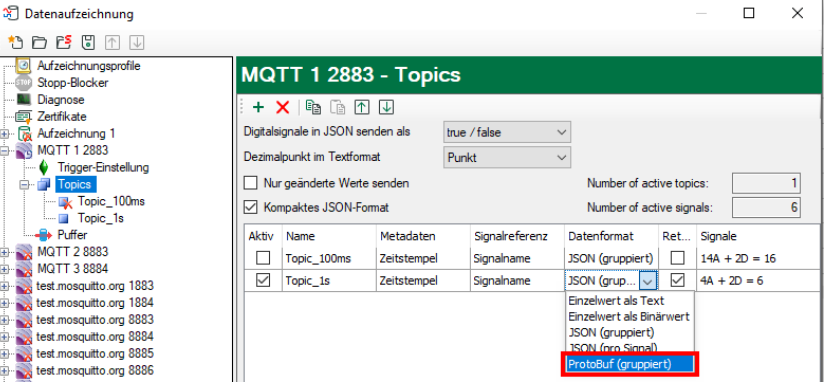

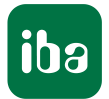

- Verwaltung der Zertifikate
- **· Immer mehr Schnittstellen und** Data Stores nutzen Zertifikate
- **EXECUTE:** Zugriff sowohl vom IO-Manager, als auch vom DS-Manager
- **·** Verifizierung von verketteten Zertifikaten durch Unterstützung von Root- und Intermediate-Zertifikaten für
	- MQTT (Interface + Data Store)
	- Kafka (Data Store)

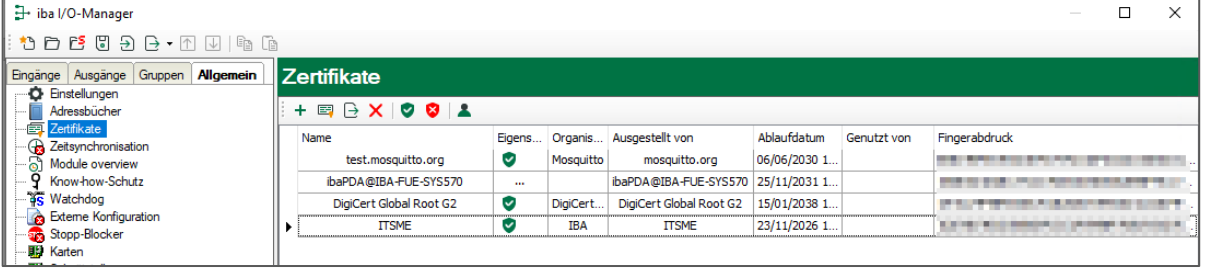

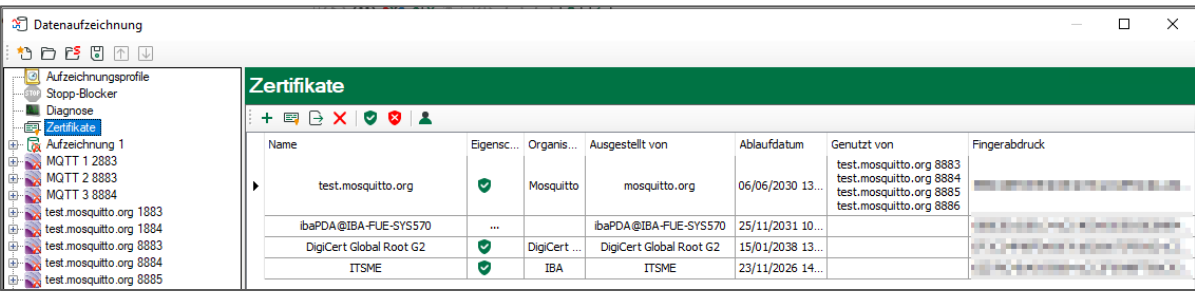

# Sinumerik-Xplorer - dynamische Adressierung

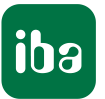

- Dynamische Adressierung für Signale
- Muss aktiviert werden (Allgemein Tab)
- Aktiviert die Möglichkeit Signale als Quelle für Spalten- und Zeilen-Adressen zu verwenden.
- Use-Case:
	- Werkzeug-Magazin mit wechselnden Werkzeugen
	- **EXECUTE:** Zugriff auf Werkzeugdaten

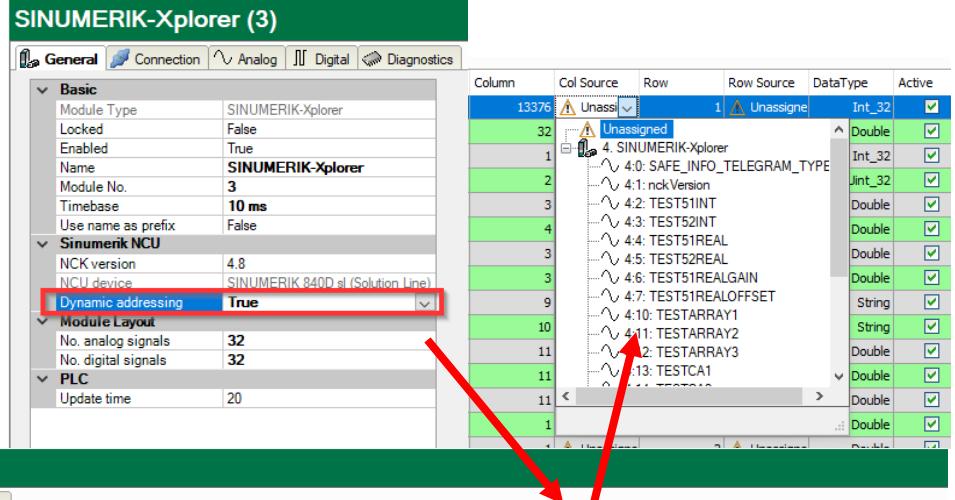

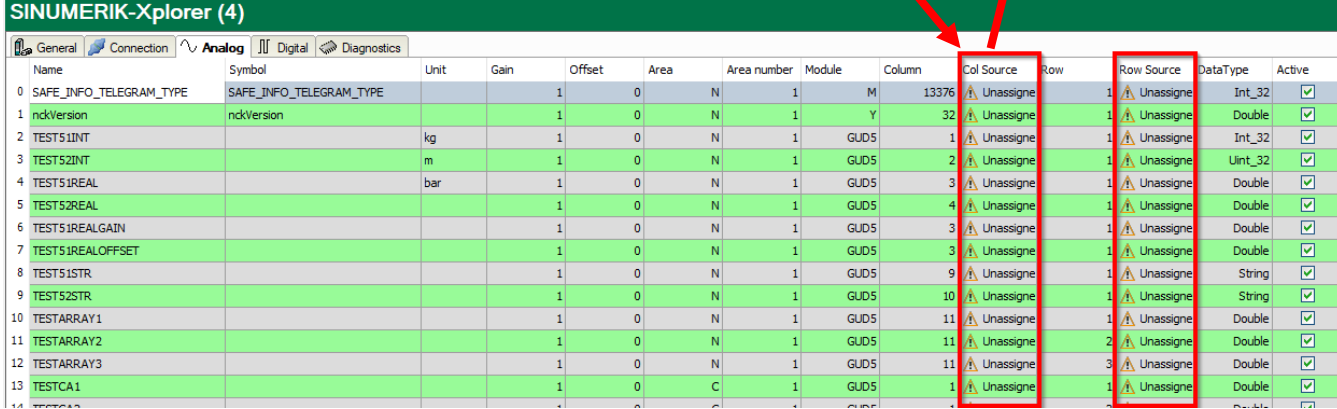

## ABB-Xplorer - Erweiterung

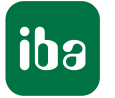

- **EXEU: alternativ Adressbucherzeugung direkt aus dem ABB Compact Control Builder Projekt**
- **EXAGESH 2015 Taggler 12 Access Variablen**", sondern auf alle projektierten Variablen.
- **Erzeugung eines Offline-Adressbuchs (ohne Steuerung) möglich.**

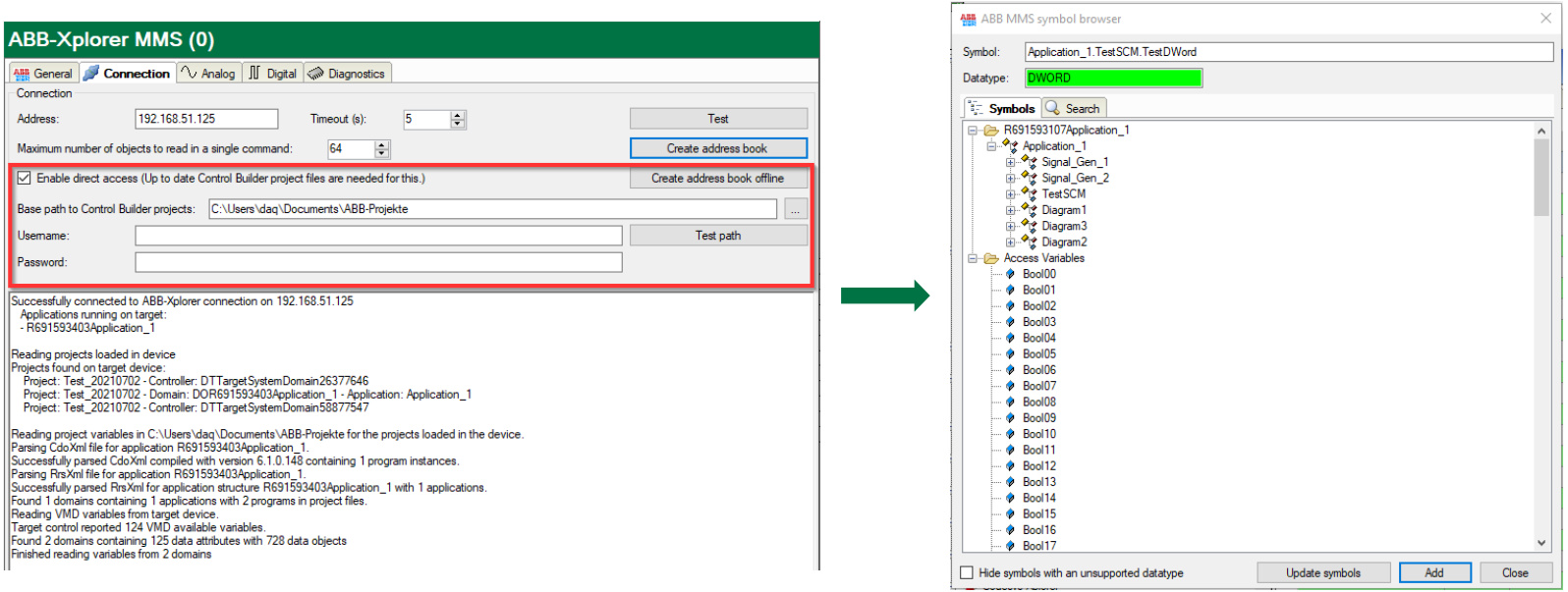

# Wo finde ich mehr Informationen?

- **Version History** (versions pda.htm)
	- **Enthalten im ZIP-Archiv**
	- **EXALLE Kann vom Client aus geöffnet werden**
	- Wird nach standardmäßig nach Abschluss einer Installation angezeigt

#### ▪ **New Feature Document**

- Liegt neuen Versionen (v8.x.0) bei.
- Beschreibt größere Änderungen oder neue Funktionen.
- Enthalten auf der DVD "iba Software & Manuals"
- **Produktnewsletter** abonnieren
	- **EXECT:** <https://www.iba-ag.com/de/produktnewsletter>
	- Verschiedene iba-Produkte / Produktgruppen auswählbar.

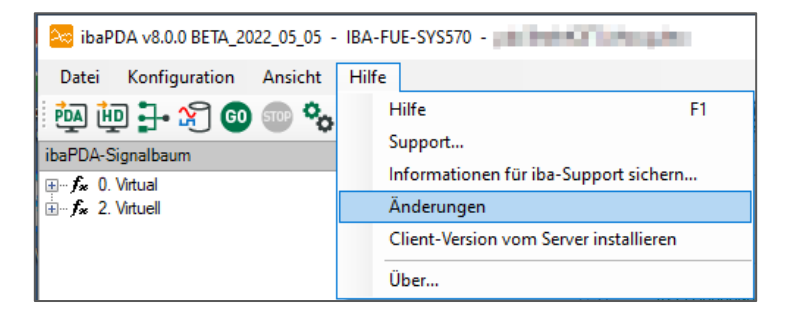

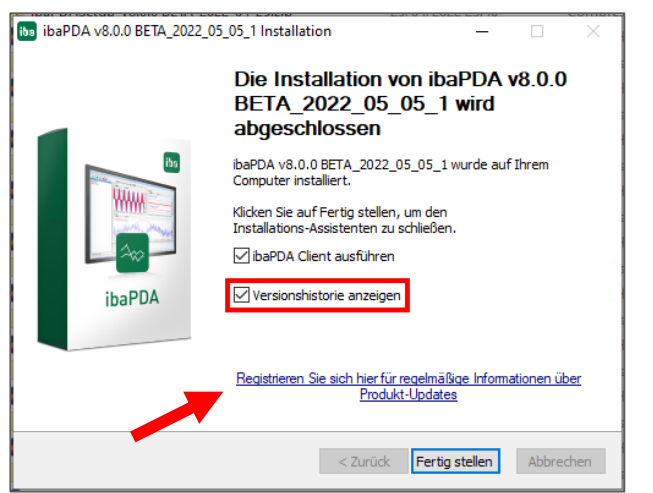

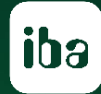

# **Zeit für Ihre Fragen**